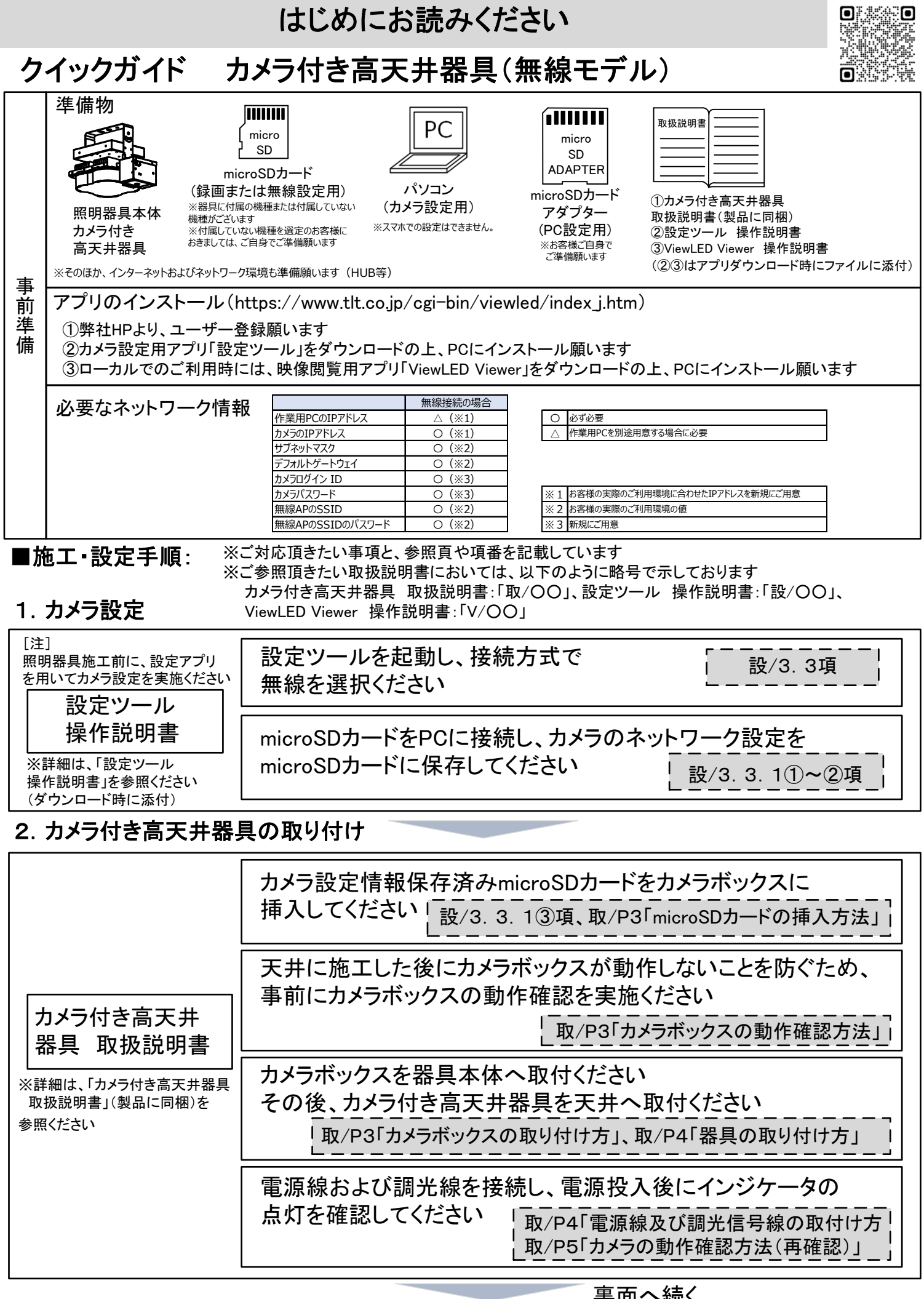

### 表面(1からのつづき) 3.カメラ設定(1からのつづき)

※「設定ツール」アプリに戻り、カメラとPCの設定を続けて実施ください

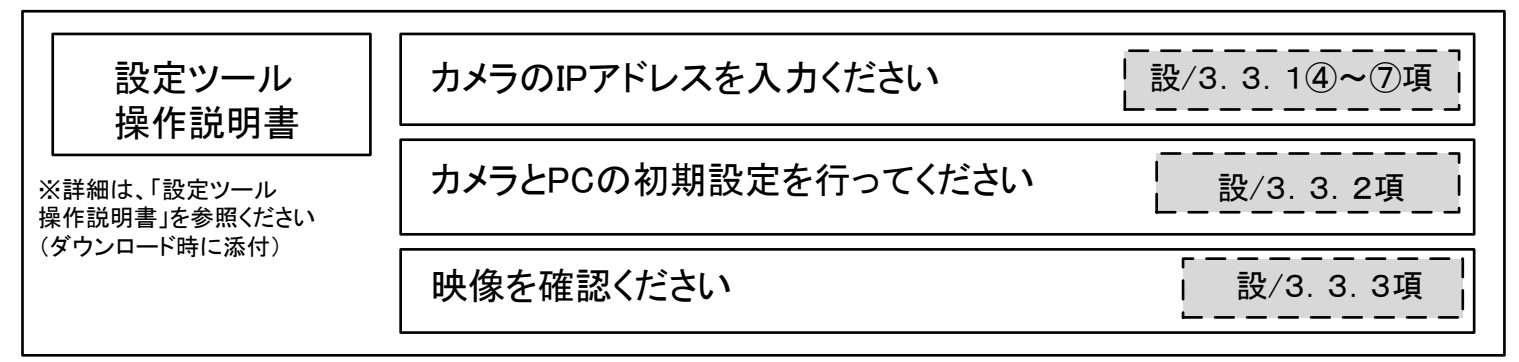

## ●専用ビューワソフト「ViewLED Viewer」をご利用の場合

※クラウドサービスの契約は必要ありません

#### 4ー1.カメラ設定と閲覧

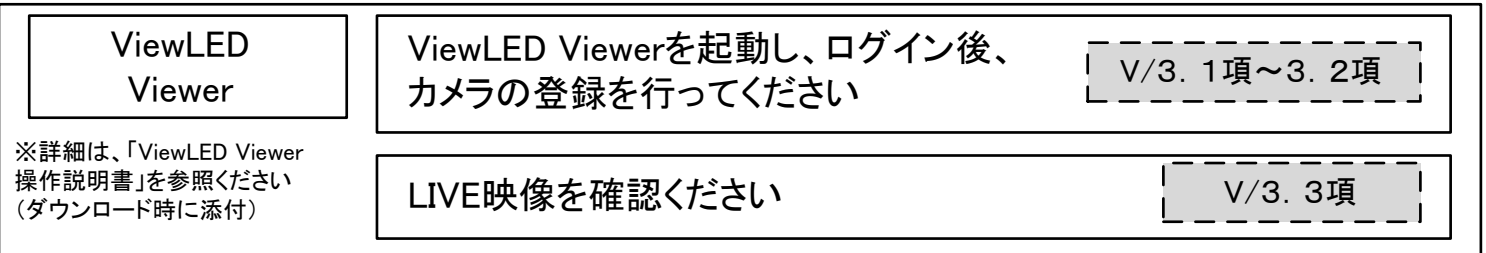

#### 映像がご確認いただければ、設定・施工は完了です

# ●クラウドサービスご契約の場合(3. 項からのつづき) 4ー2.クラウドAI画像解析サービス(ViewLED Solution)の利用

※ご利用には専用ゲートウェイの購入とクラウドサービスのご契約が必要です

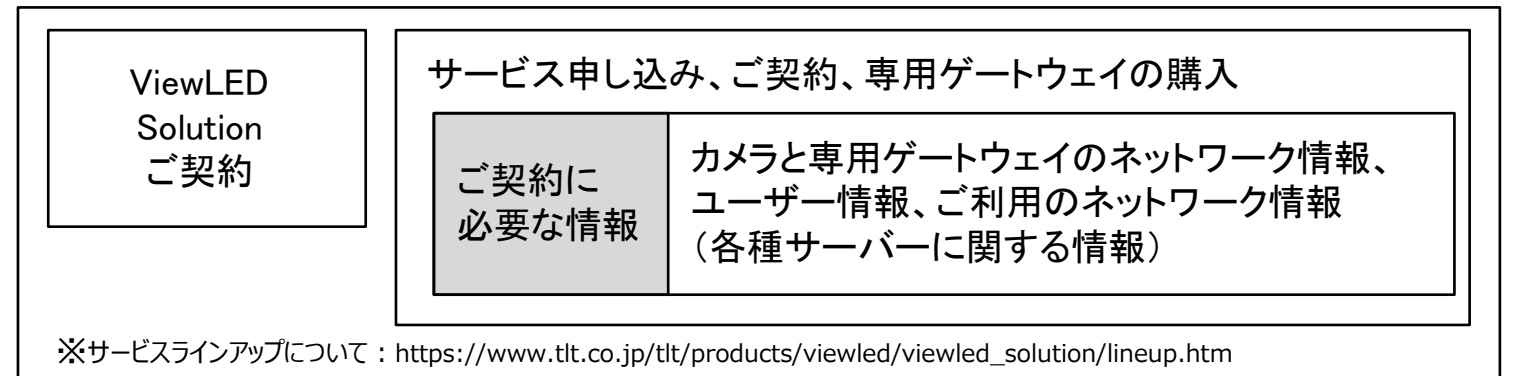

#### 5.専用ゲートウェイの設置

専用ゲートウェイ施工説明書を参照してください

#### 6.閲覧、録画・保存、解析などの運用開始

「CiaoCameraご利用ガイド」を参照してください。 ブラウザソフトまたはスマホでViewLEDからの映像がご確認いただければ、 設定・施工は完了です。 ViewLED Solutionをご利用ください。